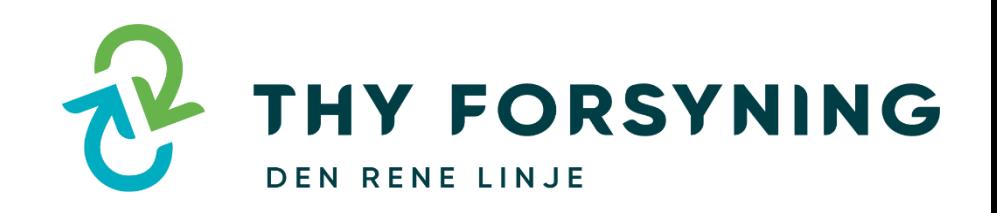

# **Meld flytning / ejerskifte via Kundeportalen**

Vejledning til boligejer / sælger ved salg af ejendom

Nem og sikker registrering af ejerskifte, hvorved vi sikrer

forsvarlig håndtering af data

## **Indberet ejerskifte via Kundeportalen**

- 1. Tilgå Thy Forsynings hjemmeside [www.thyforsyning.dk](http://www.thyforsyning.dk/)
- 2. Selvbetjening
- 3. Meld flytning
- 4. Meld flytning her

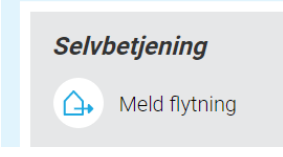

Du logger ind via **MitID** eller med **Brugernavn og Adgangskode**, der kan findes på modtaget afregninger

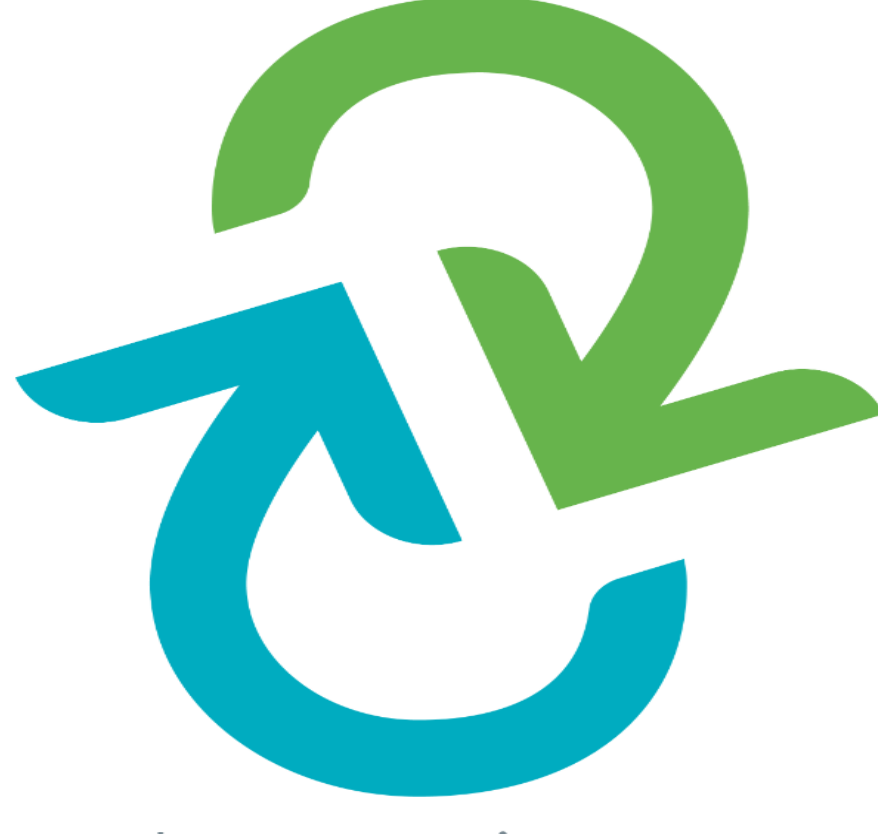

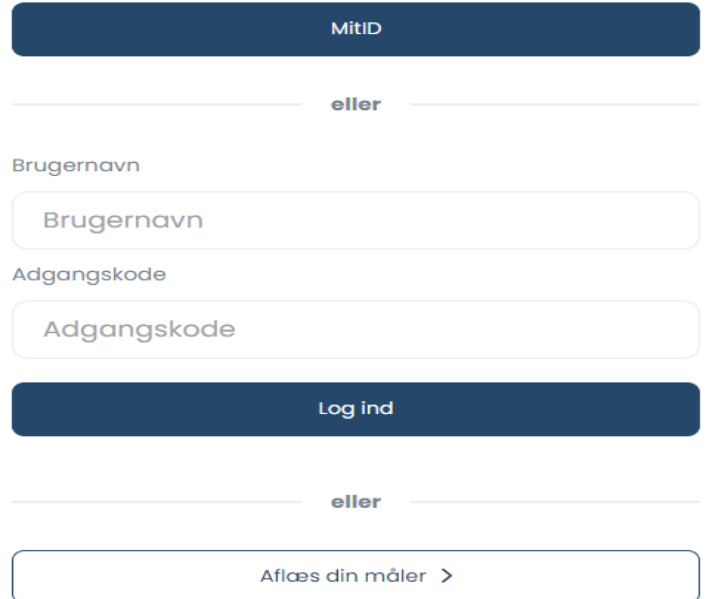

## Thy Forsyning

## 5. Klik på.: **Flytning**, (Registrer flytning)

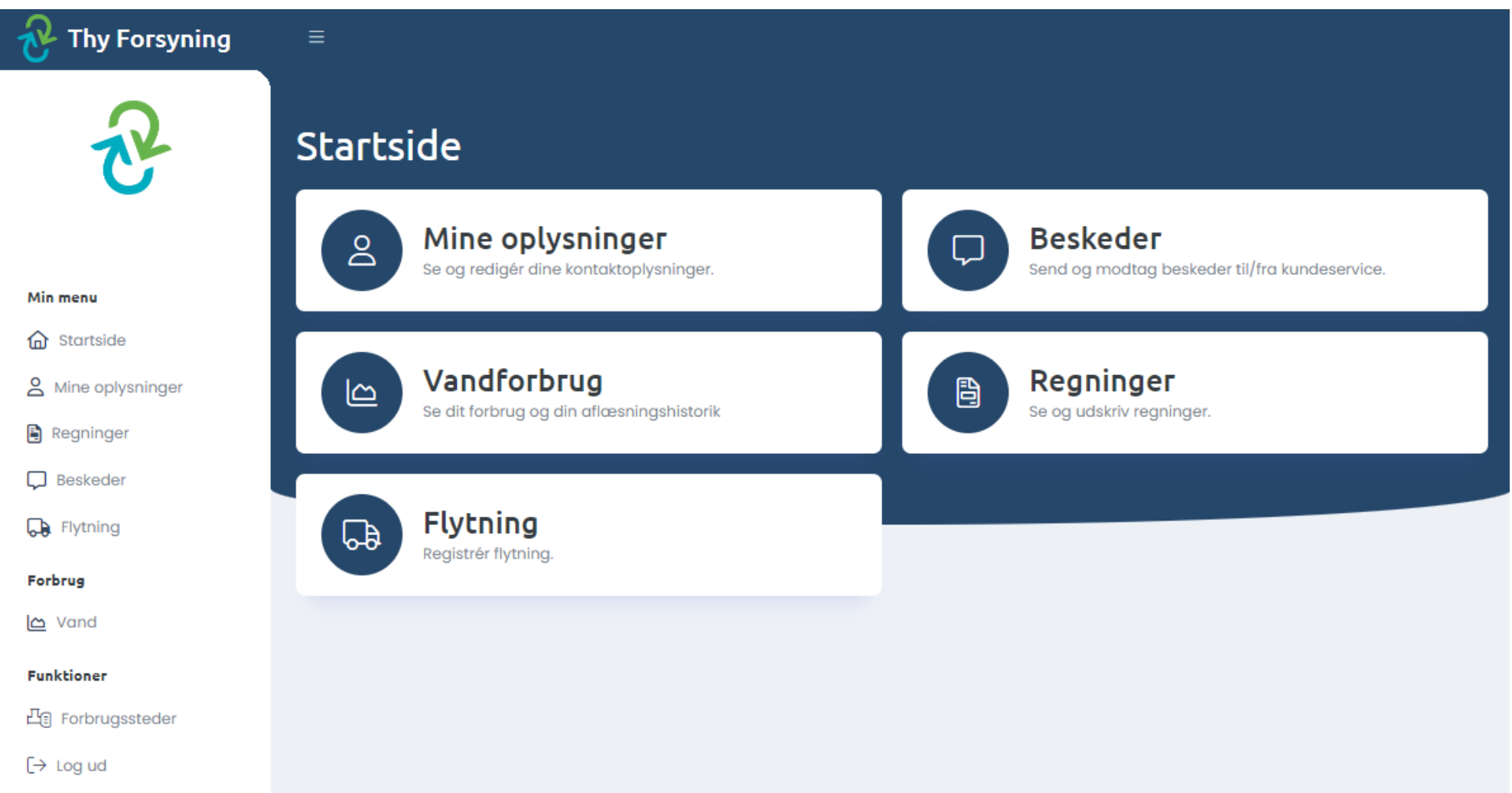

## **Her er nu 4 steps før ejerskiftet/flytning kan indsendes til Thy Forsyning, og den blå bar øverst viser, hvilket step man er på.**

## **1. Adressen du flytter fra**

- Tjek siden og vælg næste

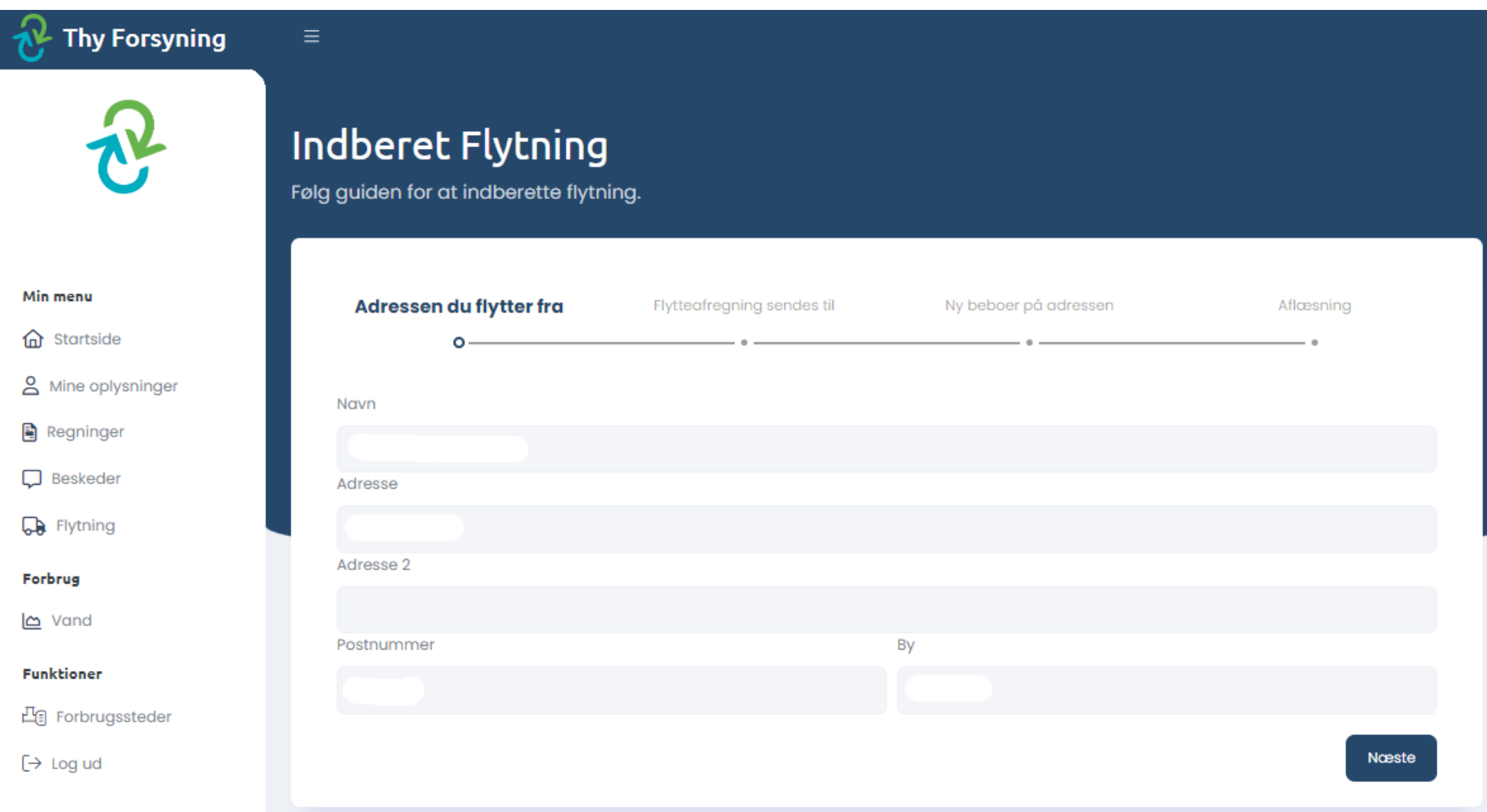

#### **2. Flytteafregning sendes til**

- Ved, Ejerforhold "Påkrævet" vælges Ejer (Vi afregner IKKE med lejer)
- Tjek siden og udfyld stjernemarkerede felter, hvis de ikke er forhåndsudfyldt eller korrekte

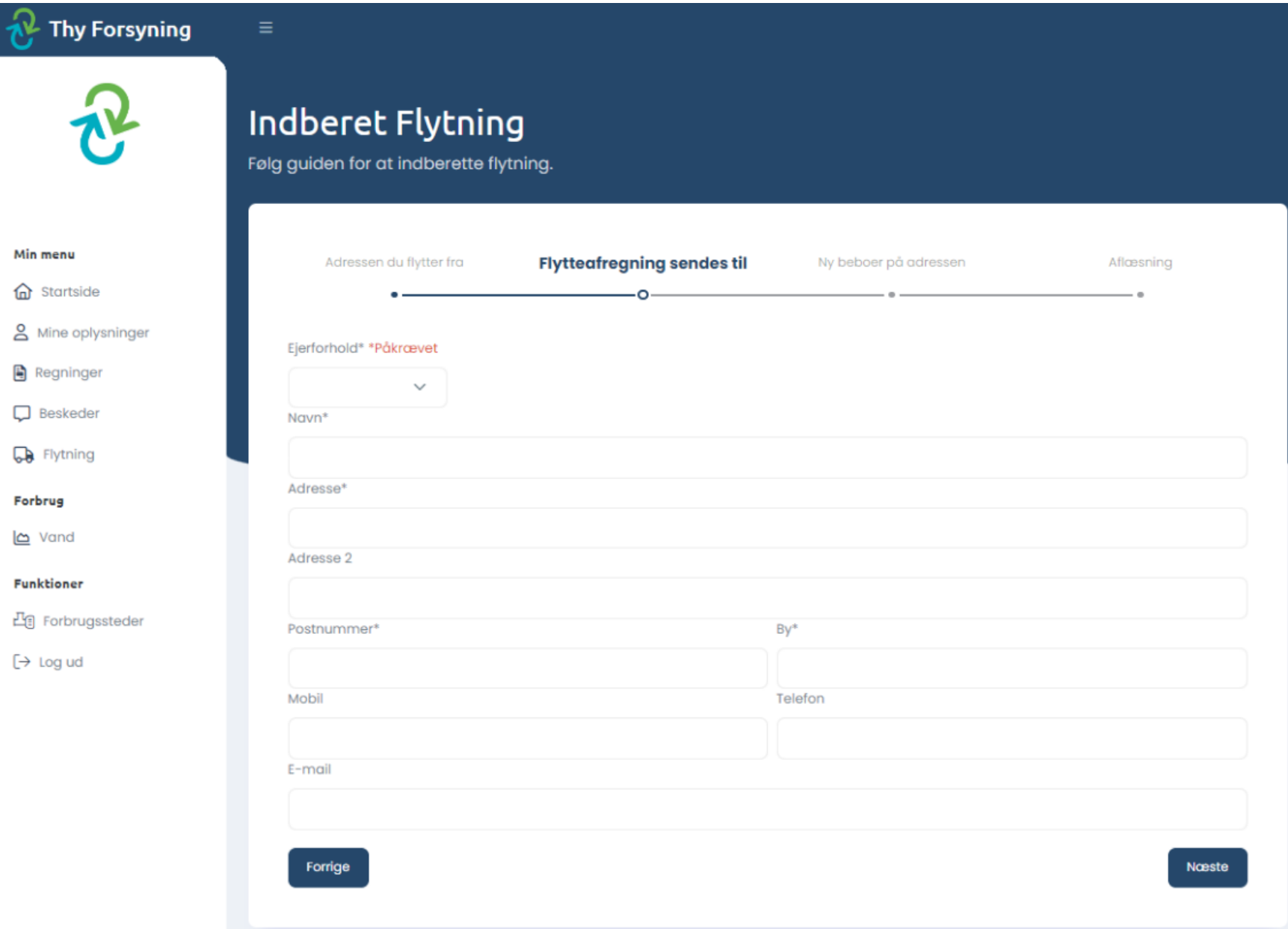

### **3. Ny beboer på adressen (Ejer)**

- Vælg om ny ejer er "Privat" (privatperson) eller "Erhverv" (virksomhed)
- **Adressefeltet** der er for udfyldt **SKAL** ændres til tilflytters nuværende adresse medmindre ejer allerede er flyttet ind
- Udfyld, navn og adresse på **hovedejer** samt følgende felter: **"Mobil", "E-mail" og gerne "Antal beboere på adressen"** for at vi kan tilpasse et nyt aconto forbrug

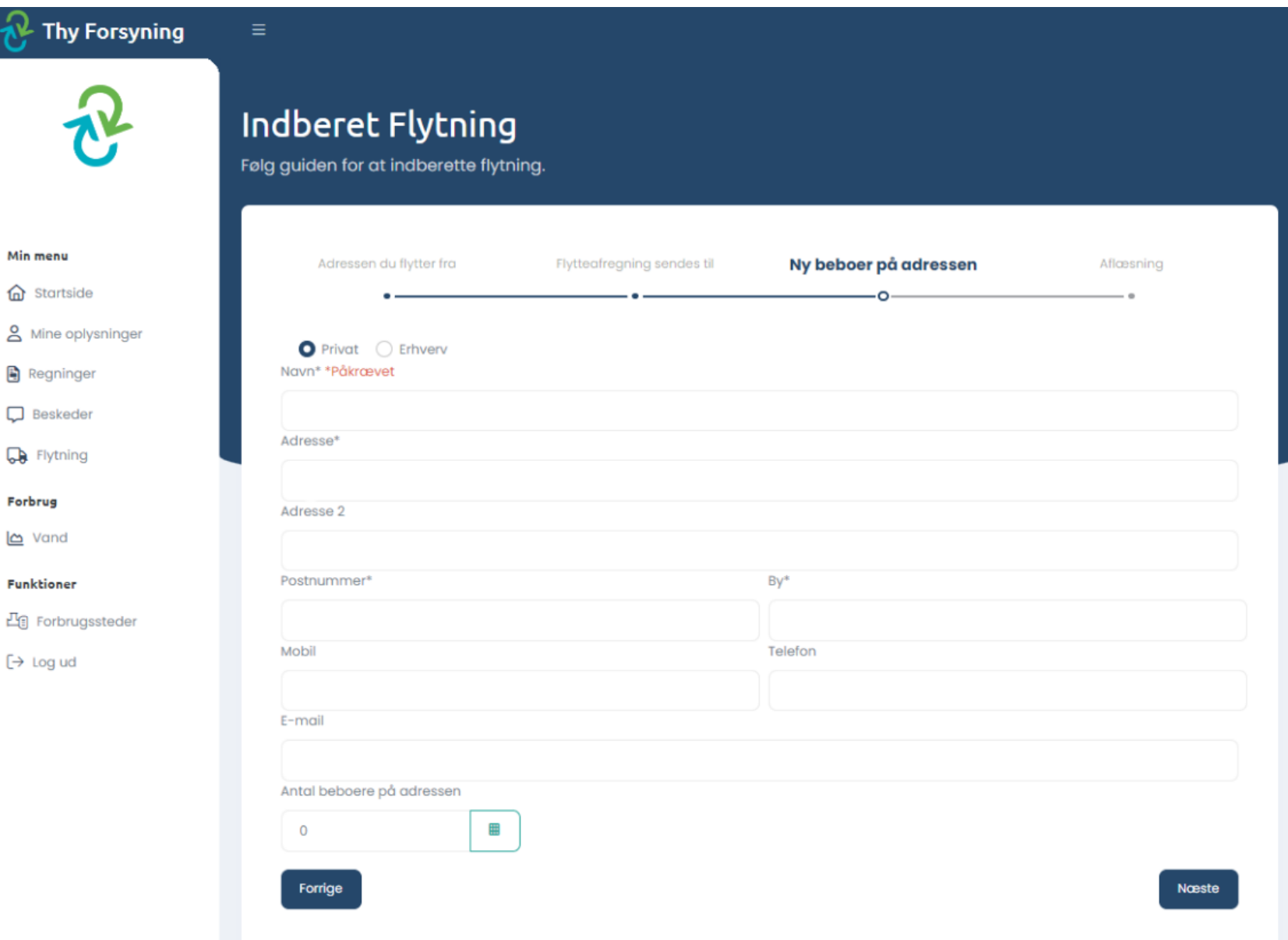

#### **4. Aflæsning**

- Udfyld stjernemarkerede felter ("Dato for ejerskiftet" = Dispositionsdatoen) (**Datoen skal være den sidste dag sælger skal betale for**)
- Aflæsningsdato (Den samme som "Dato for ejerskifte")
- Indtast aflæsningen af vandmåleren
- Er her andre informationer, vi som forsyning bør vide, kan det tilføjes i feltet "Bemærkning"
- Godkend, **Efter indsendelsen kan man udskrive et print af indberetningen**

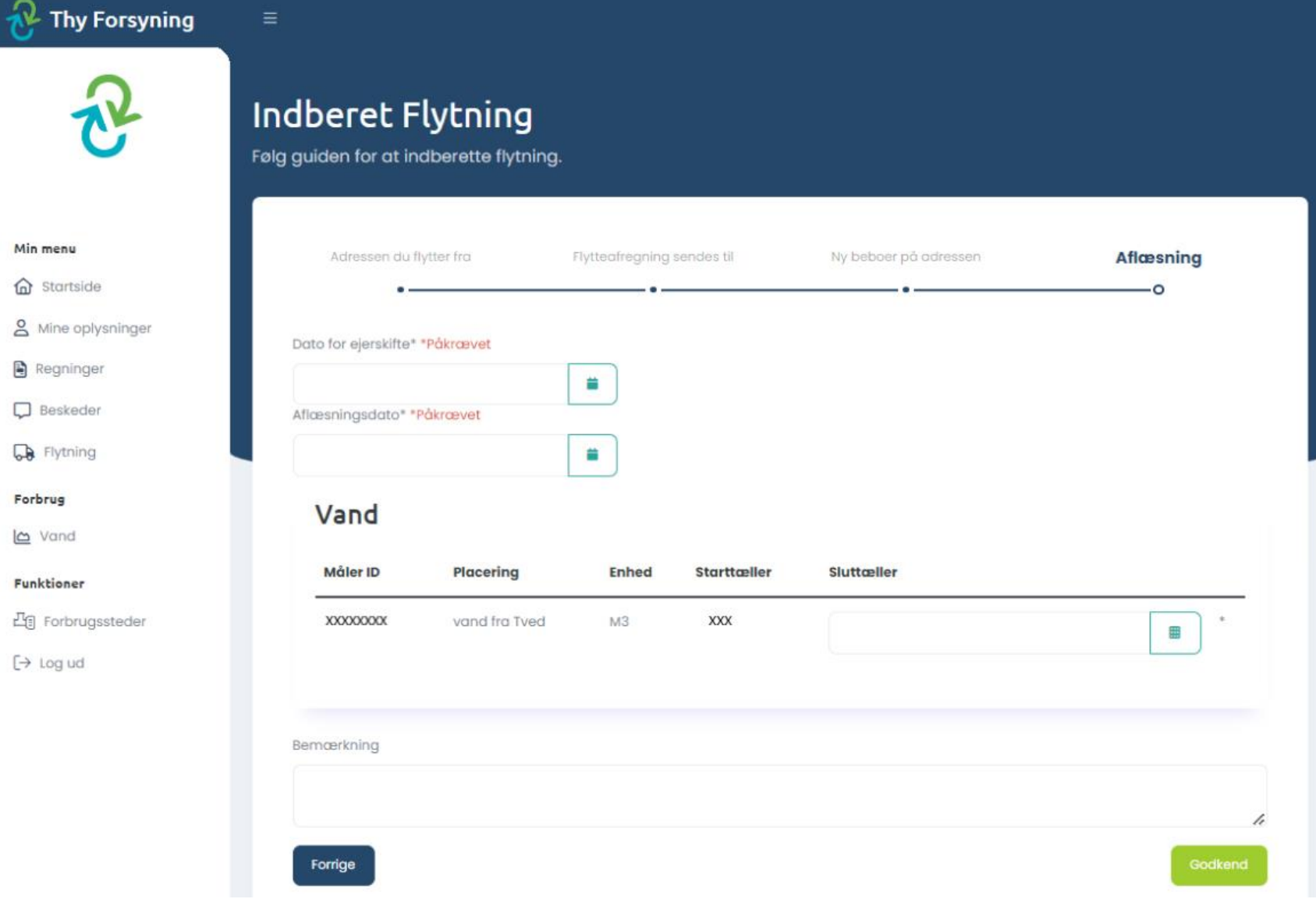